# Choosing a Guest Template in Egencia

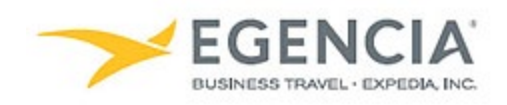

# **How To: Choose a Guest Template Option in Egencia**

Arrangers can choose how they'd like to invite Sponsored Guests/Visitors to use the Egencia system for booking travel. There are 3 different options available. Below are screenshots for additional guidance and this document is intended to further elaborate on the How To: Create a Guest [Template in Egencia](https://travel.slac.stanford.edu/sites/default/files/How%20To%20Create%20a%20Guest%20Template%20in%20Egencia.pdf) Quick Start Guide.

#### **Review the Options for registering guests on the template you are attempting to create.**

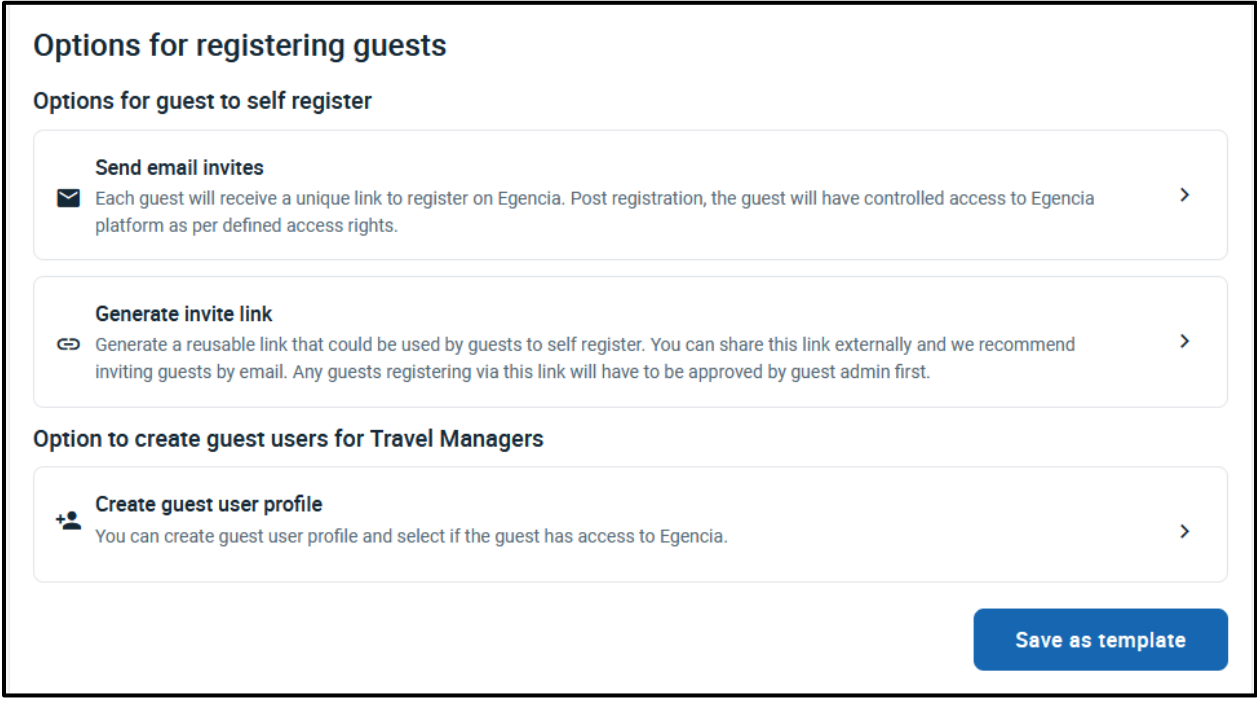

**Determine if you'd like to send them an email invite, generate a link that can be sent to multiple people for a particular event or create the user's profile on their behalf.** 

## **Example of "Send Email Invites"**

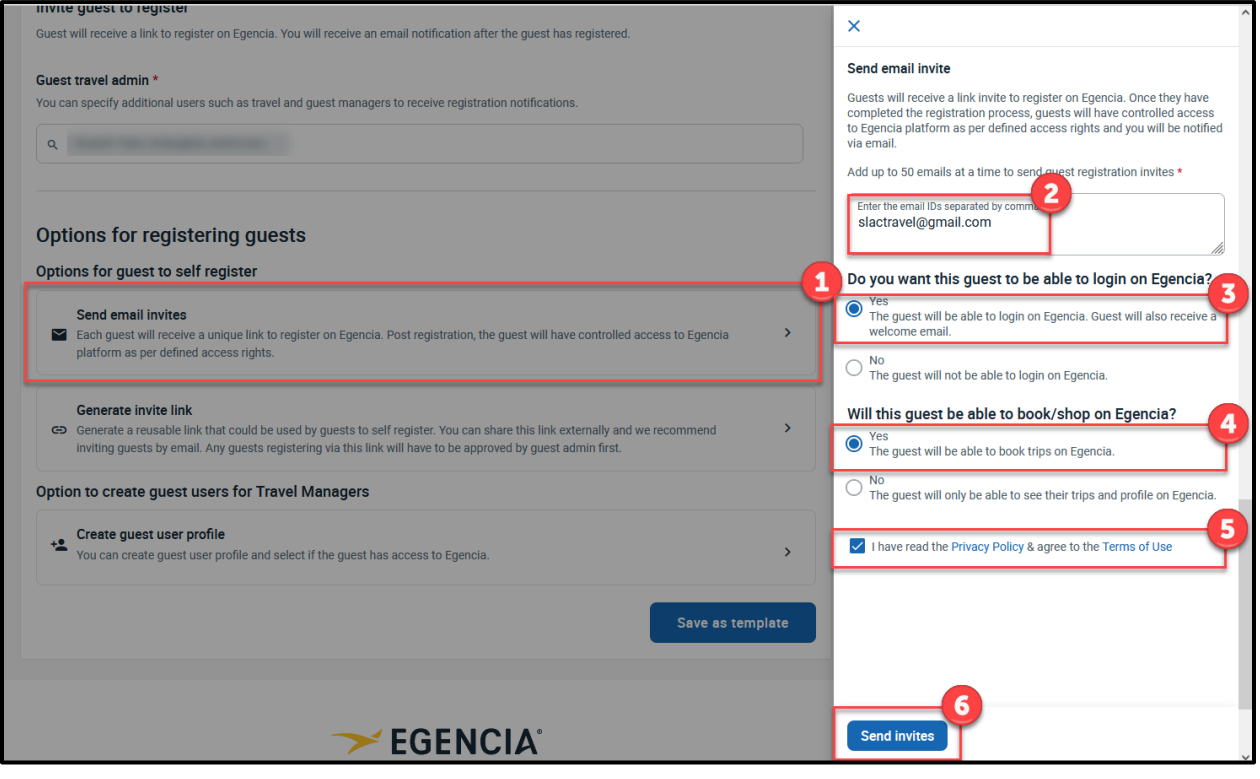

### **Example of Generate Invite Link**

**NOTE: The system will automatically copy the link for you. You can go ahead and paste wherever needed.**

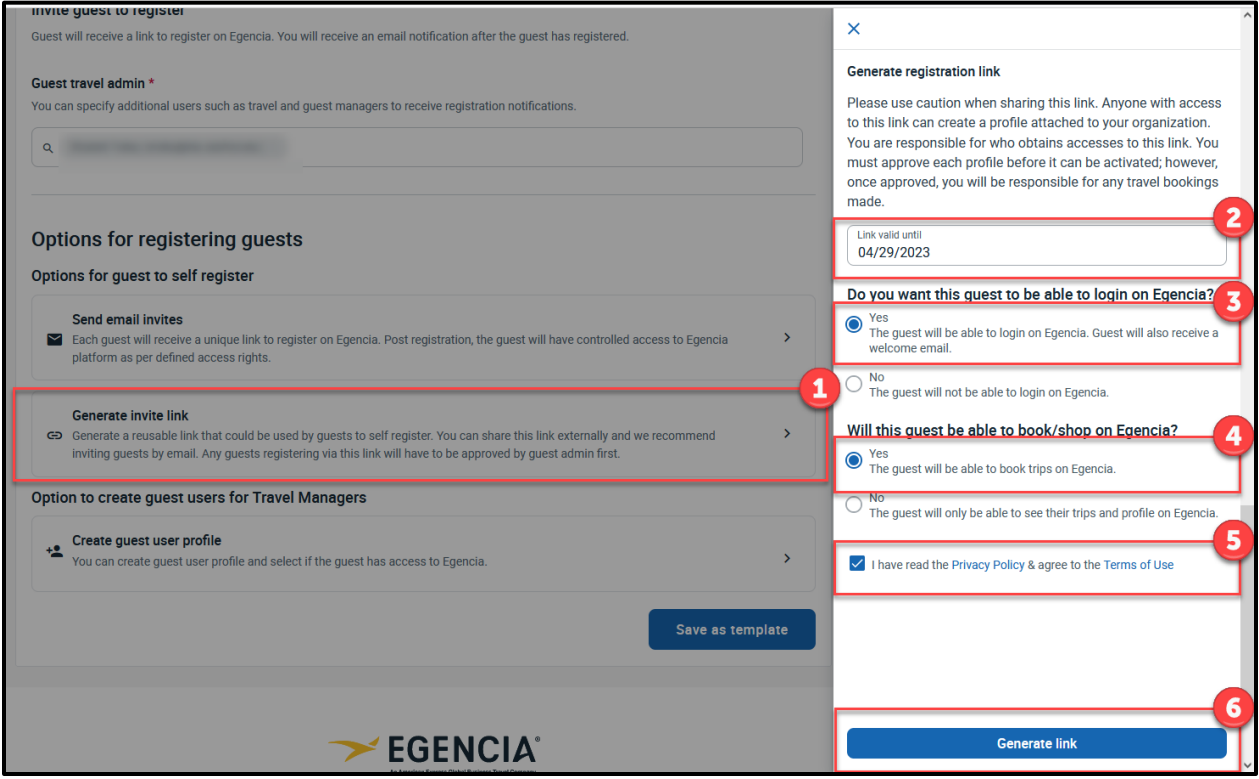

#### **Example of Create Guest User Profile**

**NOTE: You will need the traveler's name, gender and DOB in order to proceed.**

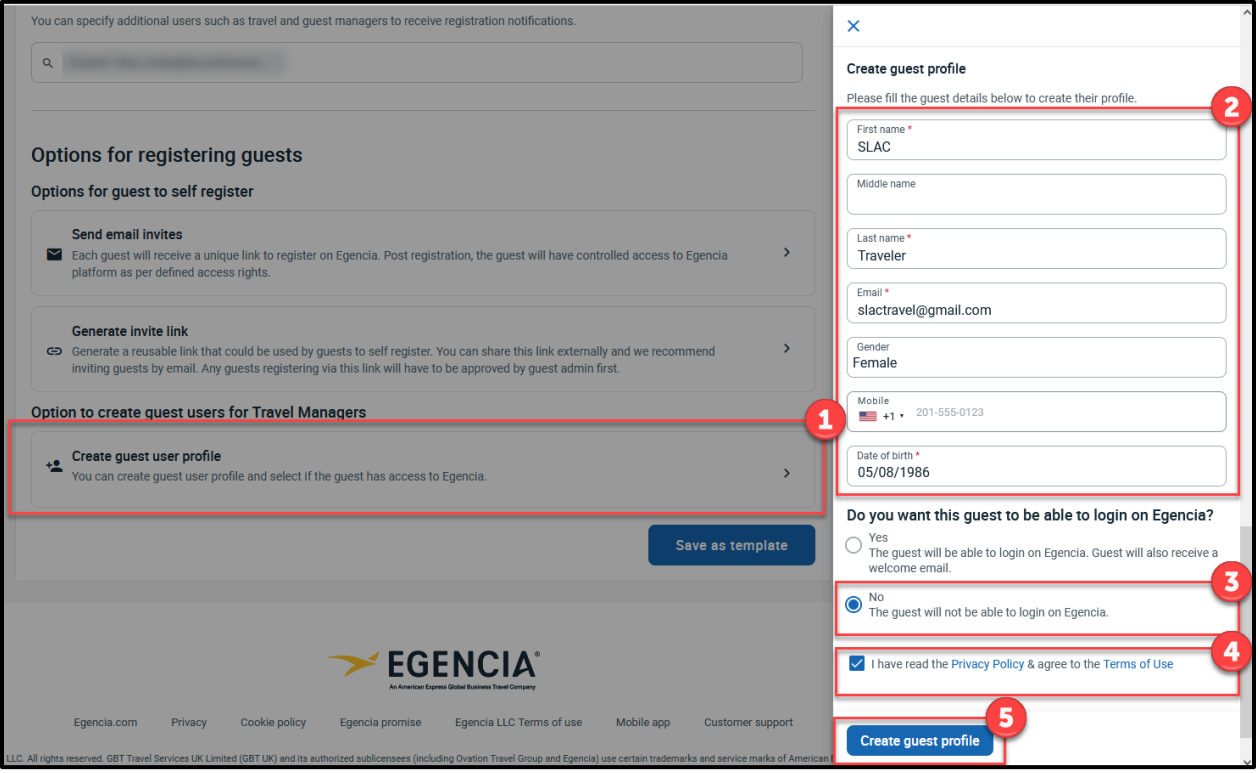